# **Настройка устройств CPE**

В этом разделе содержится информация о том, какие устройства CPE поддерживаются решением Brain4Net SD-WAN. Этот раздел также описывает настройку устройств CPE.

Решение поддерживает следующие основные требования к устройствам CPE, которые могут быть установлены на клиентских площадках или в филиалах вашего офиса:

- стандартная архитектура процессора x86 или Arm/MIPS;
- отсутствие зависимости от определенных производителей;
- минимальные характеристики аппаратных ресурсов, таких как процессор и операционная память.

При построении сети SD-WAN с помощью Brain4Net SD-WAN вы можете использовать устройства CPE двух типов:

• Устройства CPE, выполняющие исключительно транспортную функцию.

Этот тип устройств CPE обеспечивает обмен трафиком между устройствами CPE, а также его доставку в ЦОД, который может предоставлять различные сетевые функции, например работу протоколов маршрутизации. Для предоставления сетевых функций из ЦОД или облака вам нужно интегрировать решение Brain4Net SD-WAN с решением vCPE (Virtual CPE). Эта интеграция делает возможной маршрутизацию трафика от устройства CPE в сервисную цепочку, существующую в ЦОД или облаке. Сервисная цепочка может включать в себя VNF, например виртуальную маршрутизацию, систему предотвращения вторжений или антивирус. После предоставления VNF трафик передается к месту назначения.

• Universal CPE (далее также uCPE).

Этот тип устройств CPE дополнительно поддерживает запуск VNF. Устройство CPE должно иметь достаточно аппаратных ресурсов для того, чтобы не задействовать ЦОД или облако для предоставления VNF. Локальное размещение VNF улучшает время отклика, оптимизирует транспортные потоки и сохраняет возможность управлять uCPE с помощью веб-интерфейса оркестратора.

### **Автоматическая настройка устройств CPE**

Каждое устройство CPE имеет уникальный *идентификатор DPID* (Datapath Identifier). Это 64 битное число, которое генерируется на основании уникальной характеристики устройства CPE, например MAC-адреса порта WAN0 или серийного номера. Перед отправкой устройства CPE на требуемую площадку вам нужно добавить его в инвентаризационную базу веб-интерфейса оркестратора с указанием идентификатора DPID, шаблона CPE и тенанта, к которому устройство CPE будет привязано. Для добавления устройства CPE в инвентаризационную базу вам нужно перейти в раздел **SD-WAN** веб-интерфейса оркестратора. Этот раздел автоматически отображает подраздел **CPE инвентарь**.

Подключение устройств CPE к контроллеру SD-WAN и их автоматическая настройка (англ. zero touch provisioning) осуществляется в следующей последовательности:

- 1. Устройство CPE получает IP-адреса WAN-портов и серверов DNS, а также маршруты по умолчанию от оператора связи по протоколу DHCP.
- 2. Устройство CPE использует полное имя домена (англ. Fully Qualified Domain Name, FQDN) оркестратора чтобы связаться с ним, сообщает свой идентификатор DPID и получает внешние IP-адреса контроллера и шлюзов SD-WAN.
- 3. Устройство CPE устанавливает соединение с контроллером SD-WAN по протоколу TLS через IP-сеть, используя сеть оператора или интернет.
- 4. Контроллер SD-WAN отправляет команды на устройство СРЕ для создания наложенных туннелей от каждого WAN-порта к шлюзам SD-WAN в составе сервиса SD-WAN для выбранного тенанта.
- 5. Контроллер SD-WAN программирует устройство СРЕ и шлюзы SD-WAN для создания транспортных сервисов в соответствии с требуемой топологией.

Чтобы автоматически настроить устройства СРЕ через интернет, требуется настроить внешние (англ. public) IP-адреса оркестратора, контроллера и шлюзов SD-WAN. Если у вас нет возможности настроить отдельные внешние IP-адреса, то вы можете настроить статический механизм Network Address Translation (NAT) для следующих портов:

- Порт tcp 443, 81 для оркестратора.
- Порт tcp 6653 для контроллера SD-WAN.
- Порты udp 4800-4819 для шлюзов SD-WAN.

Номера и количество upd-портов зависят от количества WAN-портов на устройстве CPE.

Если устройство СРЕ, отсутствующее в инвентаризационной базе веб-интерфейса оркестратора, попытается зарегистрироваться в оркестраторе, оно будет отображаться в инвентаризационной базе веб-интерфейса оркестратора со статусом Неизвестно. Вы можете удалить это устройство или зарегистрировать его, указав тенанта, к которому относится устройство СРЕ.

# О шаблоне СРЕ

Шаблон СРЕ (англ. CPE template) содержит параметры устройства СРЕ. С помощью этого шаблона вы можете указать действия, которые решение Brain4Net SD-WAN должно выполнять при изменении статуса устройства СРЕ, например при его регистрации или удалении. Для создания шаблона СРЕ вам нужно перейти в раздел SD-WAN веб-интерфейса оркестратора. после чего перейти в подраздел СРЕ шаблоны конфигурации. При создании шаблона СРЕ вам нужно указать тип устройства (СРЕ или uCPE), к которому шаблон будет применен. Чтобы настроить шаблон СРЕ, вы можете использовать вкладки, которые отображаются в верхней части окна настройки шаблона СРЕ (см. таблицу ниже).

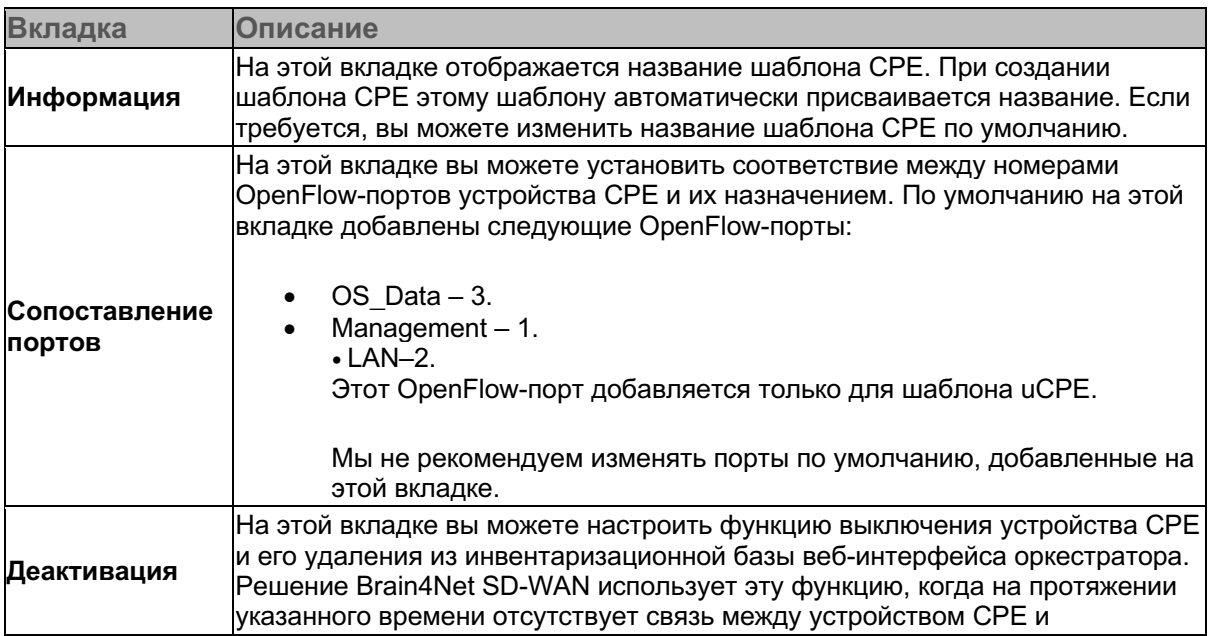

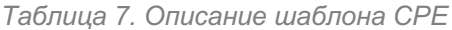

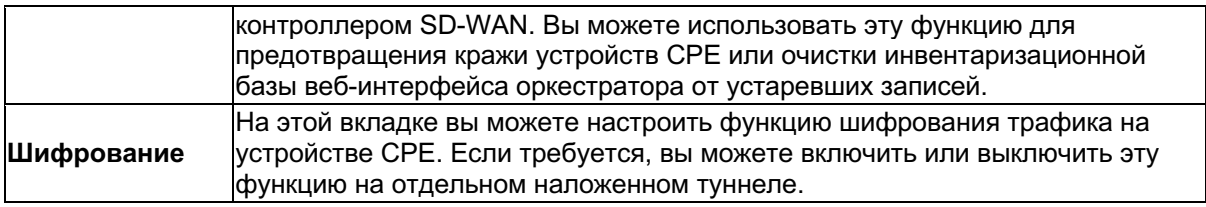

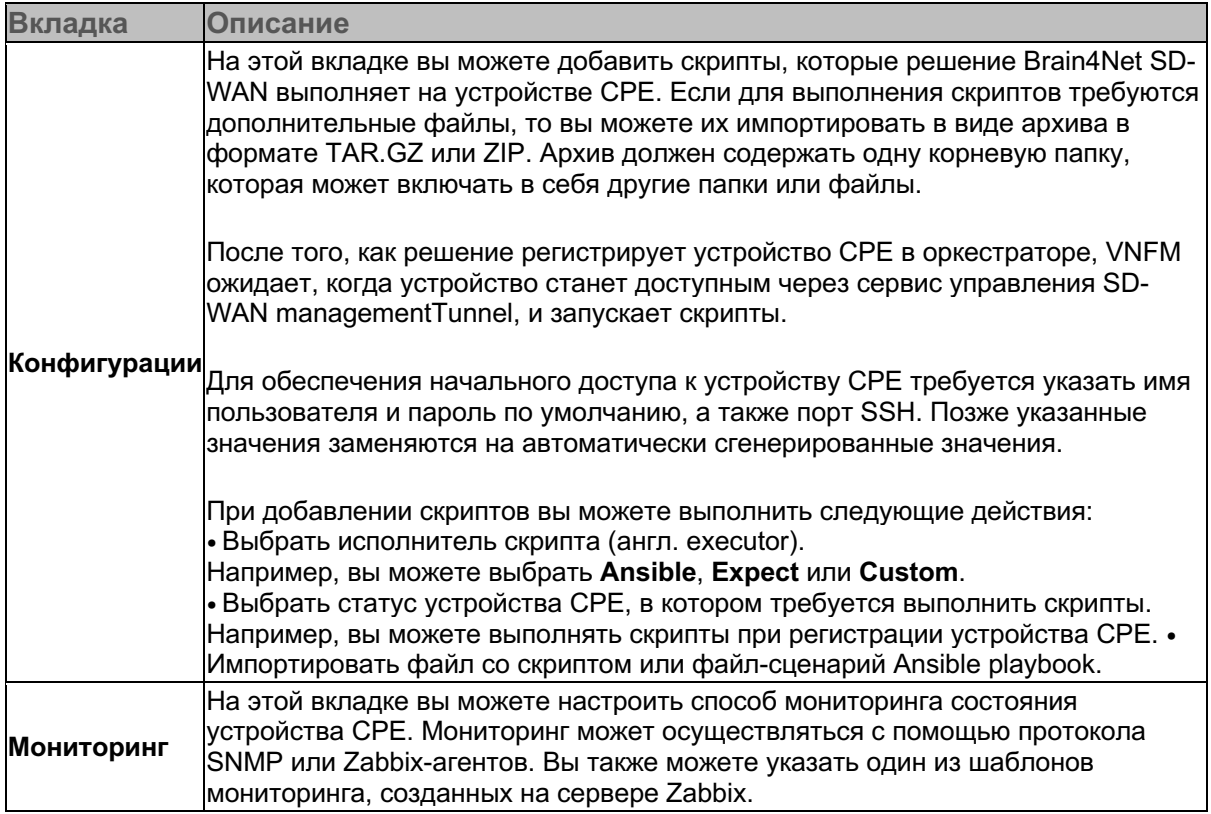

**Сервисы** На этой вкладке вы можете указать сервисы SD-WAN, чтобы устройство CPE автоматически подключилось к этим сервисам.

**Консоли** На этой вкладке вы можете управлять доступом к SSH и веб-консоли устройства CPE.

Вы можете привязать созданный шаблон к устройству CPE при добавлении этого устройства в CPE-инвентарь. Шаблоны CPE, привязанные к устройствам CPE, невозможно удалить. Чтобы отвязать шаблон от устройства CPE, требуется удалить это устройство.

### **Операции с шаблонами CPE**

Для выполнения операций с шаблонами CPE вам нужно перейти в раздел **SD-WAN** вебинтерфейса

**VIM**  устройстве uCPE. Этот раздел доступен, только если вы создаете шаблон для устройства На этой вкладке вы можете указать параметры для подключения оркестратора к VIM на uCPE. Устройства uCPE используют VIM для запуска виртуальных машин.

оркестратора, после чего перейти в подраздел **CPE шаблоны конфигурации**. Вы можете выполнять следующие операции с шаблонами CPE:

• Создавать шаблоны CPE.

Шаблон CPE используется для хранения параметров устройства CPE. При регистрации нового устройства CPE, вы можете применить к нему созданный шаблон CPE. В этом случае все параметры, содержащиеся в шаблоне CPE, применяются к новому устройству CPE.

• Изменять шаблоны CPE. Обновленные параметры шаблона CPE не применяются к устройствам CPE, уже

зарегистрированным с применением этого шаблона.

• Удалять шаблоны CPE.

Удаленные шаблоны CPE невозможно восстановить.

• Экспортировать шаблоны CPE.

Когда вы экспортируете шаблон CPE, он загружается в вашу локальную систему в виде архива в формате TAR.GZ. Этот архив содержит XML-файл, описывающий шаблон CPE, файлы скриптов, а также файлы, используемые при выполнении скриптов, например SSL-сертификаты. В экспортированном шаблоне CPE не содержатся связи с тенантами.

• Импортировать шаблоны CPE.

Чтобы импортировать шаблон CPE, вам нужно использовать архив в формате TAR.GZ или ZIP. Вы можете импортировать шаблон CPE целиком или выбрать отдельные вкладки, содержащие требуемые параметры. Когда вы импортируете отдельные вкладки шаблона CPE, параметры на остальных вкладках шаблона остаются без изменений. Вам нужно импортировать шаблон CPE в один из созданных шаблонов. Если к выбранному шаблону CPE привязаны устройства CPE, то они остаются привязанными к этому шаблону после того, как вы импортируете в него другой шаблон CPE и их параметры не обновляются. Вы также можете создать новый шаблон CPE и импортировать в него существующий шаблон.

• Копировать шаблоны CPE. Решение копирует все вкладки шаблона CPE, а также добавленные скрипты и файлы. В

скопированном шаблоне CPE не содержатся связи с тенантами и устройствами CPE.

• Просматривать список устройств, использующих шаблон CPE.

## **О CPE-инвентаре**

Объекты в CPE-инвентаре являются устройствами CPE, которые будут подключаться к сервису SD-WAN. Перед отправкой устройства CPE на площадку это устройство необходимо добавить в CPE-инвентарь. Для добавления устройства в CPE-инвентарь вам нужно перейти в раздел **SD-WAN** веб-интерфейса оркестратора. Этот раздел автоматически отображает подраздел **CPE инвентарь**. При добавлении устройства в CPE-инвентарь вам нужно указать следующие параметры этого устройства:

• Уникальный идентификатор DPID.

Идентификатор DPID привязывается к выбранному тенанту.

• Название устройства.

Решение Brain4Net SD-WAN отображает название устройства в CPE-инвентаре.

- Адрес площадки, на которой будет находится устройство CPE.
- Шаблон CPE.

Решение Brain4Net SD-WAN применяет параметры, которые указаны в выбранном шаблоне CPE к устройству CPE.

• Тенант.

Решение Brain4Net SD-WAN привязывает устройство CPE к выбранному тенанту.

Остальные параметры устройства CPE (IP-адрес, порт контроллера и шлюзов SD-WAN) указываются автоматически. Когда вы добавляете устройство в CPE-инвентарь, этому устройству присваивается статус *Ожидается*. После того, как устройство CPE подключается к оркестратору и получает необходимую информацию о конфигурации, статус устройства CPE меняется на *Регистрируется*. Если устройство CPE успешно подключается к контроллеру SD-WAN, то его статус меняется на *Зарегистрирован*.

Вы можете использовать CPE-инвентарь для просмотра параметров устройств CPE (см. таблицу ниже).

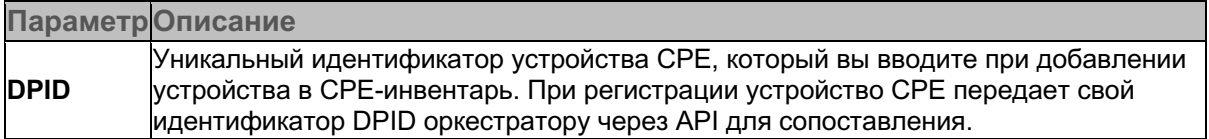

#### **Модель**

#### **CPE шаблон**

Модель устройства CPE. При регистрации устройство CPE передает информацию о своей модели оркестратору через API.

Шаблон CPE, который вы применили к устройству при его добавлении в CPE-инвентарь..

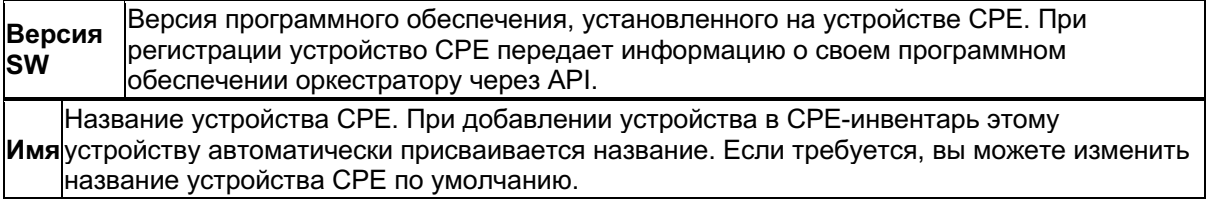

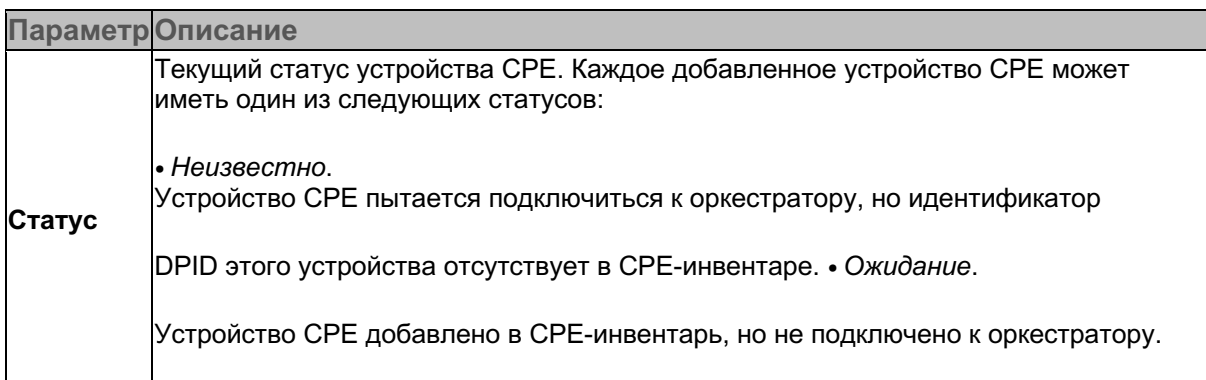

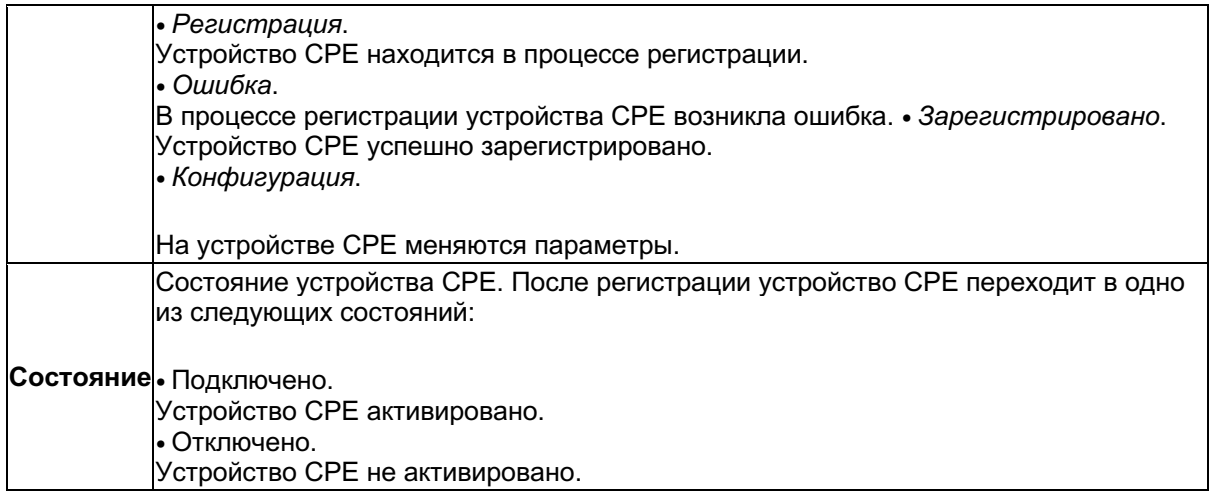

#### **Подключение Используется**

#### **Транспортный арендатор**

#### **Адрес IP-адрес**

#### **Мобильная сеть Зарегистрировано**

Наличие или отсутствие подключения к устройству CPE в текущий момент.

Использование устройства CPE в сервисах SD-WAN. Если устройство CPE используется в сервисах SD-WAN, то его невозможно удалить.

Транспортный тенант, к которому привязано устройство CPE.

Адрес площадки, на которой расположено устройство CPE. IP-адрес устройства CPE в сети управления.

Мобильные операторы, которые выпустили установленные в устройстве CPE SIM-карты.

Дата и время регистрации устройства CPE.

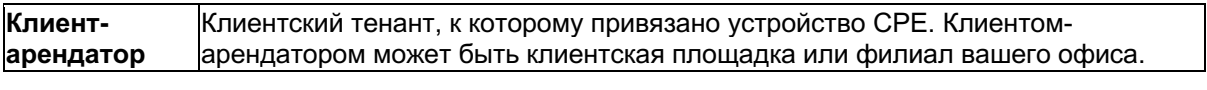

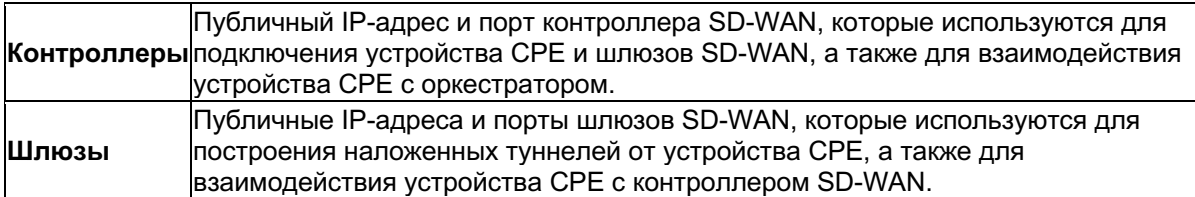

**Обновлено** Дата и время последнего изменения статуса устройства CPE. **Пользователь** Имя пользователя, который зарегистрировал устройство CPE.

Вы можете выбрать, параметры, которые отображаются в CPE-инвентаре, отсортировать отображенные устройства CPE и найти устройство по одному из существующих параметров. Когда вы добавляете устройство в СРЕ-инвентарь, к этому устройству автоматически присваиваются теги (метки). Эти теги отображают различные параметры устройства СРЕ, например модель, версию программного обеспечения или адрес расположения. Вы можете добавить собственные теги к отдельным устройствам СРЕ или группам устройств СРЕ, чтобы классифицировать их для выполнения требуемых задач. Например, с помощью тегов вы можете определить группу устройств СРЕ, после чего обновить программное обеспечение на этих устройствах.

# Операции с устройствами в СРЕ-инвентаре

Для выполнения операций с устройствами в СРЕ-инвентаре вам нужно перейти в раздел SD-**WAN веб-интерфейса оркестратора. Этот раздел автоматически отображает подраздел СРЕ** инвентарь. Вы можете выполнять следующие операции с устройствами в СРЕ-инвентаре:

- Изменять параметры устройств СРЕ.  $\bullet$
- Выключать устройства СРЕ.  $\bullet$
- Удалять устройства СРЕ.

При удалении устройства СРЕ соответствующий ему коммутатор удаляется из базы данных контроллера SD-WAN, устройство СРЕ отвязывается от тенанта и запись об этом устройстве перестает отображаться в СРЕ-инвентаре. Вы не можете удалить устройство СРЕ, которое используется в сервисах SD-WAN.

Доступность операций и параметры устройства СРЕ, которые вы можете изменить, зависят от статуса этого устройства СРЕ (см. таблицу ниже).

#### Статус устройства СРЕ Возможные операции

#### Неизвестно Ожидание

#### Регистрация Ошибка

Таблица 9. Статусы устройств СРЕ и возможные операции

- удаление устройства СРЕ;
- регистрация устройства СРЕ.

• удаление устройства СРЕ;

• указание адреса площадки, на которой расположено устройство СРЕ.

Вы не можете выполнять операции с устройствами СРЕ в этом статусе. Удаление устройства CPE

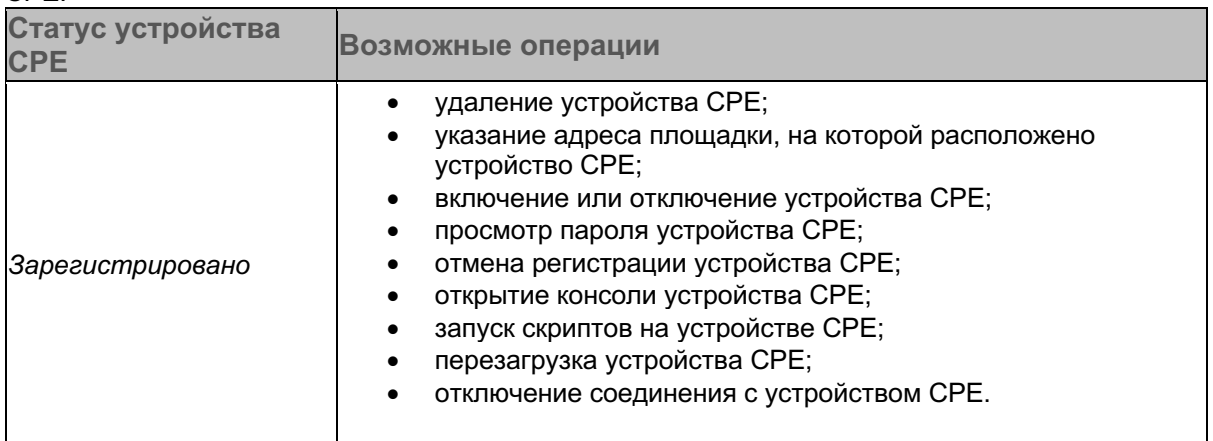

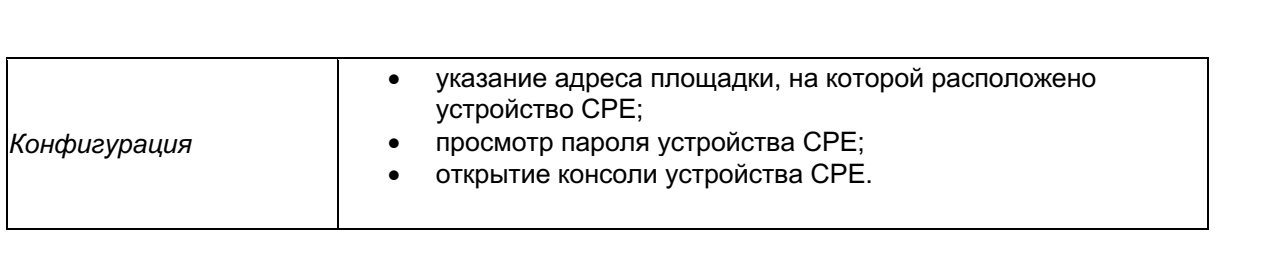